# Linking a Blueprint to a Workflow

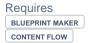

## Linking a Blueprint to a Workflow

### **Prompt**

Automatically launch a given workflow on a new page created from a blueprint.

### Outcome

With Blueprint Maker and Content Flow both installed, you can associate a particular Page Blueprint to a given Workflow. This means you can rapidly get a page created and into a publishing process in a matter of clicks.

### **Steps**

#### **Create your Page Blueprint**

Learn about creating a Page Blueprint.

#### **Create your Workflow**

Learn about Creating a Workflow. This can be a global workflow or a space-specific workflow. If space-specific, then note that the workflow will only be associated with the pages created in this space.

#### Note the Workflow ID

The Workflow ID is displayed in the space workflows or global workflows table.

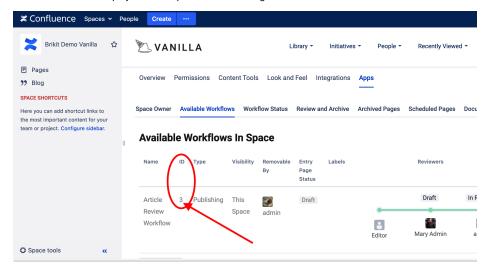

#### **Access your Blueprint JSON Definition**

Read more about Accessing and Editing the JSON File.

#### Add the "workflowld" attribute to the JSON

Add a new line to your Page Blueprint object definition as follows:

```
"pageBlueprints" : [
                {
                         "name"
                                                                : "Employee Page",
                         "spaceKey"
                                                            : "BLUEPRINTS",
                         "pageTitle"
                                                             : "[[employee-name]]",
                         "blueprintFields"
                                                  : [ "employee-name", "title", "location-timezone", "office-
number", "email", "employee-image"],
                         "description"
                                                       : "Generate an employee page for the directory space.",
                         "workflowId"
                                                      : 3
                }
```

Please note that the Workflow ID itself is not enclosed in quotation marks. You may only associate a Page Blueprint to one Workflow.

#### Re-Upload your JSON to the Blueprint Definition Page

#### That's it!

You may now try out your Blueprint and Workflow association by creating a page from this blueprint.

Note

Tip

## Warning

## Info

## Related

- Creating a Page Blueprint
  Accessing and Editing the JSON File
  Creating a Workflow
  Editing a Workflow